# Betriebsanleitung Leitfähigkeitsmessgerät Typ M4036

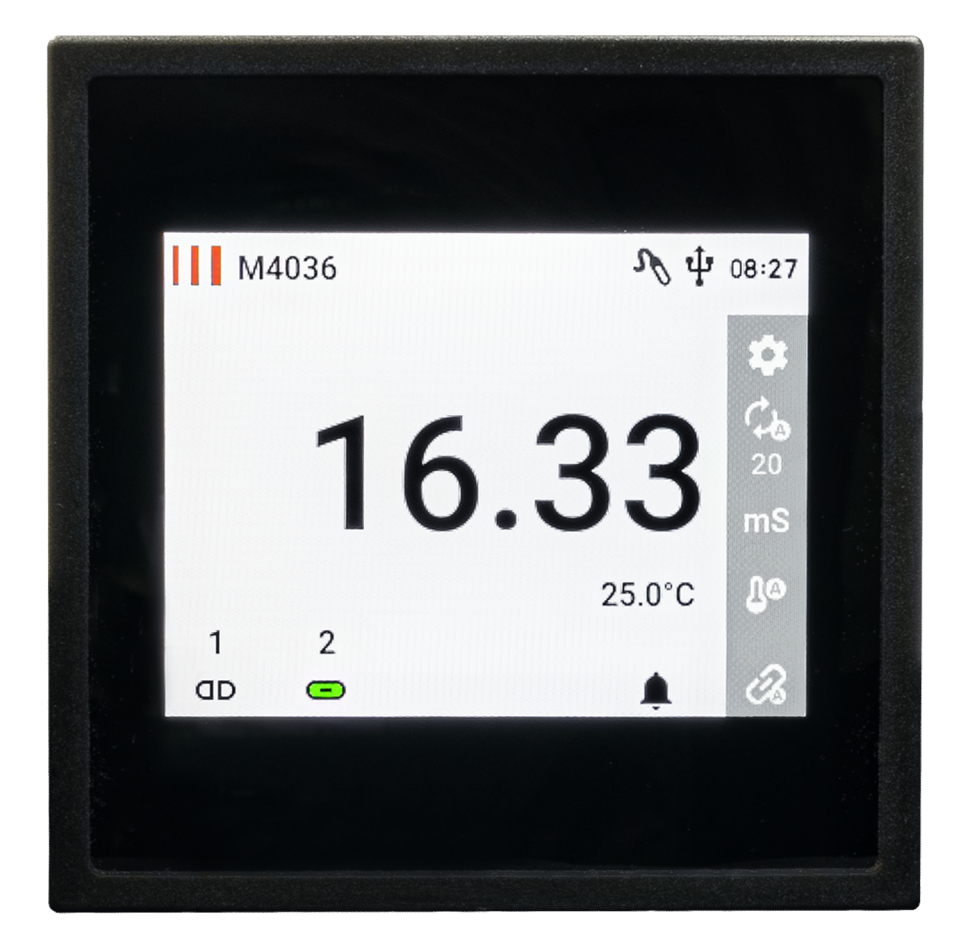

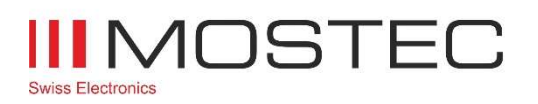

info@mostec.ch Telefon +41 61 921 40 90

M4036BA V1.11d/20.09.2023

Kapitel: Revision

## Revision

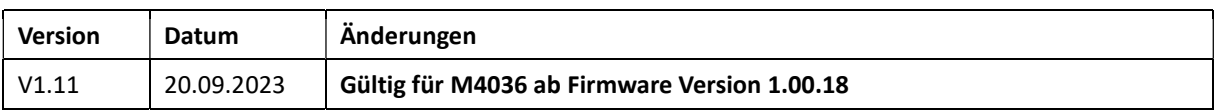

## Inhalt

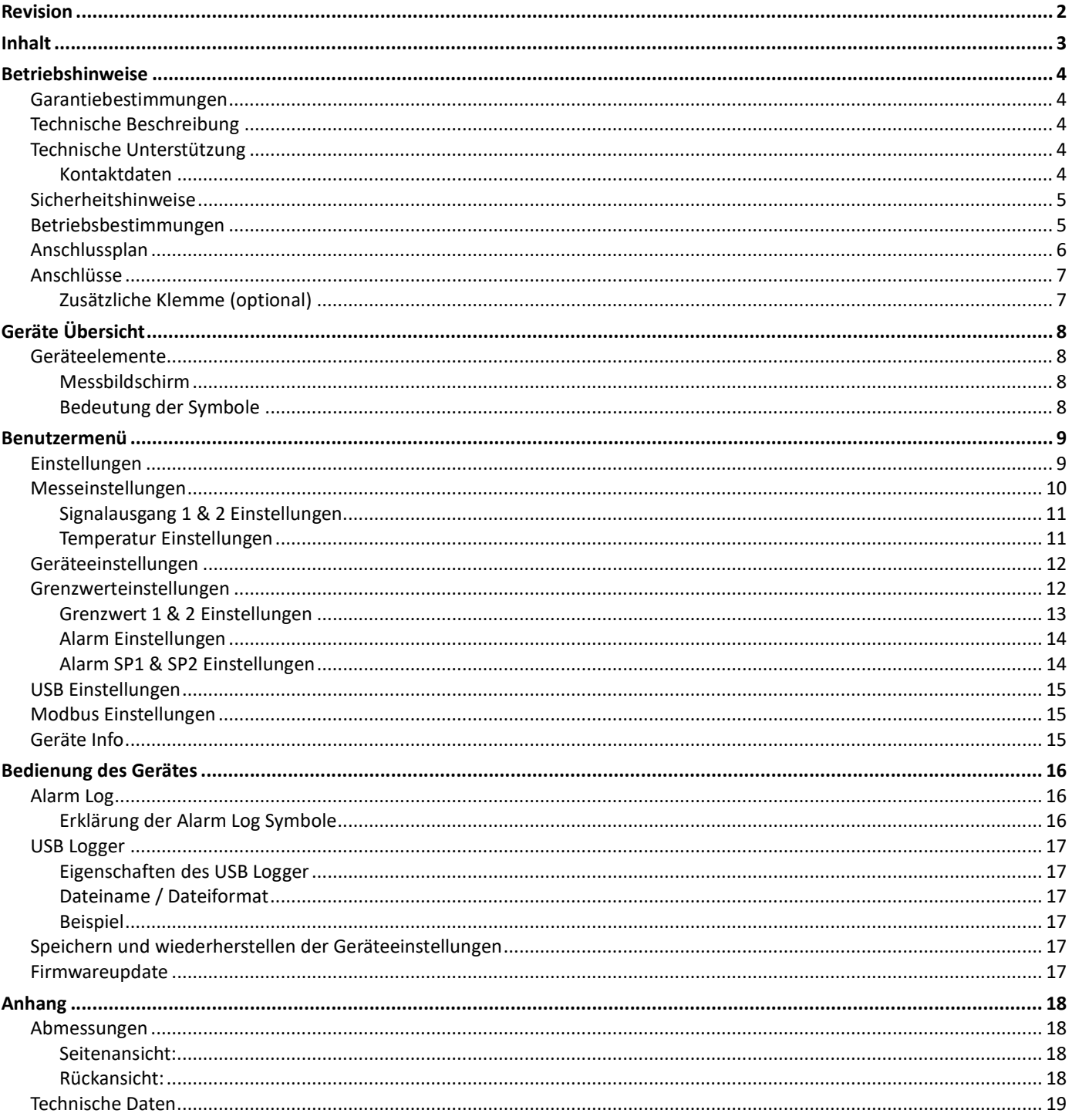

## Betriebshinweise

#### Garantiebestimmungen

Die Mostec AG gewährt auf das genannte Messgerät eine Garantie von 2 Jahren. Es beginnt die Frist für die Berechnung der Garantiedauer mit dem Rechnungsdatum. In der genannten Garantiedauer werden Defekte, welche nicht auf unsachgemässe Verwendung zurückzuführen sind, kostenlos repariert. Ausgeschlossen sind Gebrauchsschäden, wie zerkratzte Frontplatten und Displays, korrodierte Potentiometer u.Ä.

Es wird eine verlängerte Garantie von zusätzlich 2 Jahren auf Langzeitschäden gewährt, sollten diese auf mangelhafte Herstellung zurückzuführen sein. Dazu gehören schlechte und kalte Lötstellen, sowie Montagefehler, welche sich erst nach längerer Betriebsdauer bemerkbar machen.

Die Garantiereparatur hat in jedem Fall bei Mostec zu erfolgen. Porto- und Verpackungsspesen werden vom Kunden übernommen. Das reparierte Gerät wird im Garantiefall auf Kosten von Mostec retourniert. Transportschäden sind von jeglicher Garantieleistung ausgeschlossen und müssen dem ausliefernden Transporteur gemeldet werden.

## Technische Beschreibung

Das sehr kompakte Leitfähigkeitsmessgerät Typ M4036 wurde für Anwendungen zum automatischen Dosieren oder Überwachen entwickelt. Das 3.5 Zoll IPS Display mit erhöhter Helligkeit ermöglicht das Ablesen vom Messwert auch bei Sonnenschein. Der kapazitive Touchscreen ermöglicht eine intuitive und schnelle Bedienung.

Der Zweipunktregler besteht aus zwei potentialfreien Grenzwertkontakten, die elektronisch über den ganzen Bereich einstellbar sind. Mit den Grenzwertkontakten können unter anderem Alarmgeräte, Dosierventile und Dosierpumpen gesteuert werden. Der aktuelle Messwert, die Temperatur, sowie der Gerätestatus werden kontinuierlich angezeigt.

Das Gerät wird mit einem galvanisch getrennten Weitbereichsnetzteil von 20 bis 253VAC/DC versorgt und braucht als reines Messgerät eine Leitfähigkeitselektrode um funktionsbereit zu sein. Handelsübliche Sonden mit K-Faktoren 0.01, 0.1, 1.0 und 10.0 decken eine Dynamik von 1µS bis 200mS ab (Beispiel: M8836S). Die Kabellänge der Sonde wird intern automatisch Kompensierung hat keinen Einfluss auf die Messung.

Die Temperaturkompensation erfolgt entweder manuell oder mit einem externen Pt-100 Fühler. Ein Defekt des Pt-100 Fühlers wird sofort angezeigt und löst einen Alarm aus. Die Bedingungen für eine Alarmauslösung lassen sich definieren. Die Geräteeinstellungen können mittels Zugangscode geschützt werden.

Mit einem USB Stick lassen sich die Messwerte automatisch aufzeichnen. Zwei programmierbare, galvanisch getrennte Signalausgänge stehen zur Verfügung.

## Technische Unterstützung

Bei Fragen oder Anliegen sind wir via E-Mail oder Telefon erreichbar. Aktuelle Betriebsanleitungen sind auf unserer Webseite www.mostec.swiss zu finden.

#### Kontaktdaten

Mostec AG Lausenerstrasse 13a CH-4410 Liestal BL Tel.: +41 61 921 40 90 E-Mail: info@mostec.ch

#### Betriebsanleitung M4036 Kapitel: Betriebshinweise

#### Sicherheitshinweise

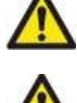

Beachten Sie die landesüblichen Vorschriften und Sicherheitsbestimmungen für Elektro-, Schwach- und Starkstromanlagen.

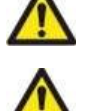

Vor dem Benutzen des Gerätes die Sicherheitsbestimmungen dieser Betriebsanleitung lesen und einhalten.

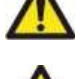

Das Gerät ist so zu montieren, dass es vor Feuchtigkeit, Vibrationen und starker Verschmutzung geschützt ist.

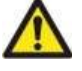

Bei Arbeiten an der Schalttafel müssen alle zum Gerät führenden Leitungen spannungsfrei sein, wenn die Gefahr besteht, dass die am Gerät befindlichen Anschlussklemmen berührt werden könnten.

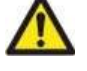

Die in der Spezifikation angegebenen Grenzwerte für die Messgrössen dürfen unter keinen Umständen überschritten werden.

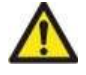

Die Verdrahtung, Inbetriebnahme und Bedienung der Geräte muss durch ein entsprechend qualifiziertes Fachpersonal gemäss den örtlichen Vorschriften vorgenommen werden.

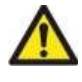

Wenn anzunehmen ist, dass das Gerät nicht mehr gefahrlos Betrieben werden kann, so ist es ausser Betrieb zu setzen und vor einer weiteren Inbetriebnahme durch Kennzeichnung zu sichern.

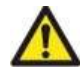

Bei Nichtbeachten der Sicherheitshinweise, kann es zur Beschädigung des Gerätes und zu Verletzungen des Bedieners kommen.

### Betriebsbestimmungen

- 1. Das Gerät gemäss Anschlussplan verdrahten.
- 2. Nachdem alle nötigen Anschlüsse vorgenommen wurden, kann die Versorgungsspannung der Anlage eingeschalten werden.
- 3. Entsprechende Einstellung für den jeweiligen Betrieb vornehmen.

Kapitel: Betriebshinweise

#### Anschlussplan

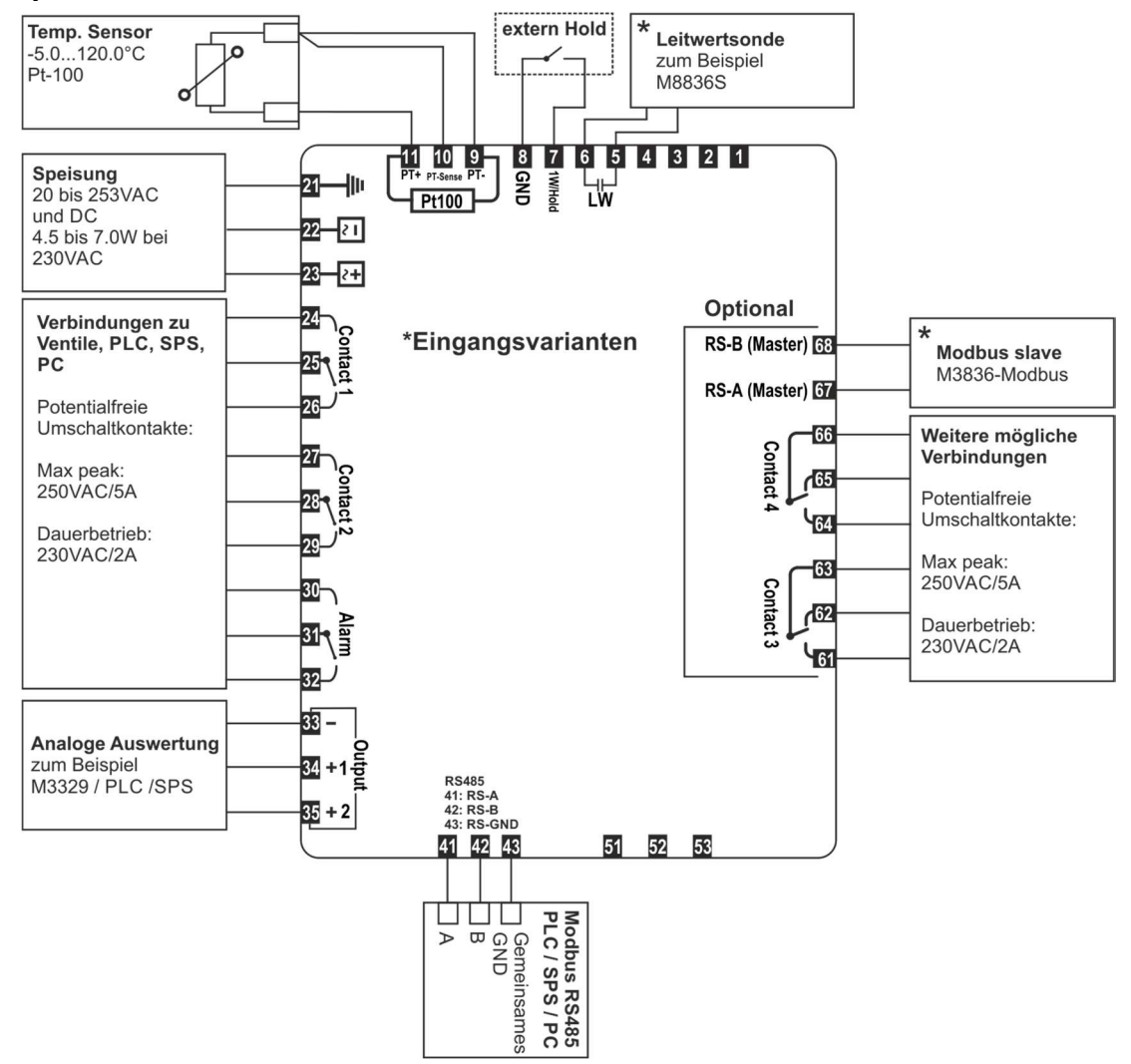

Kapitel: Betriebshinweise

## Anschlüsse

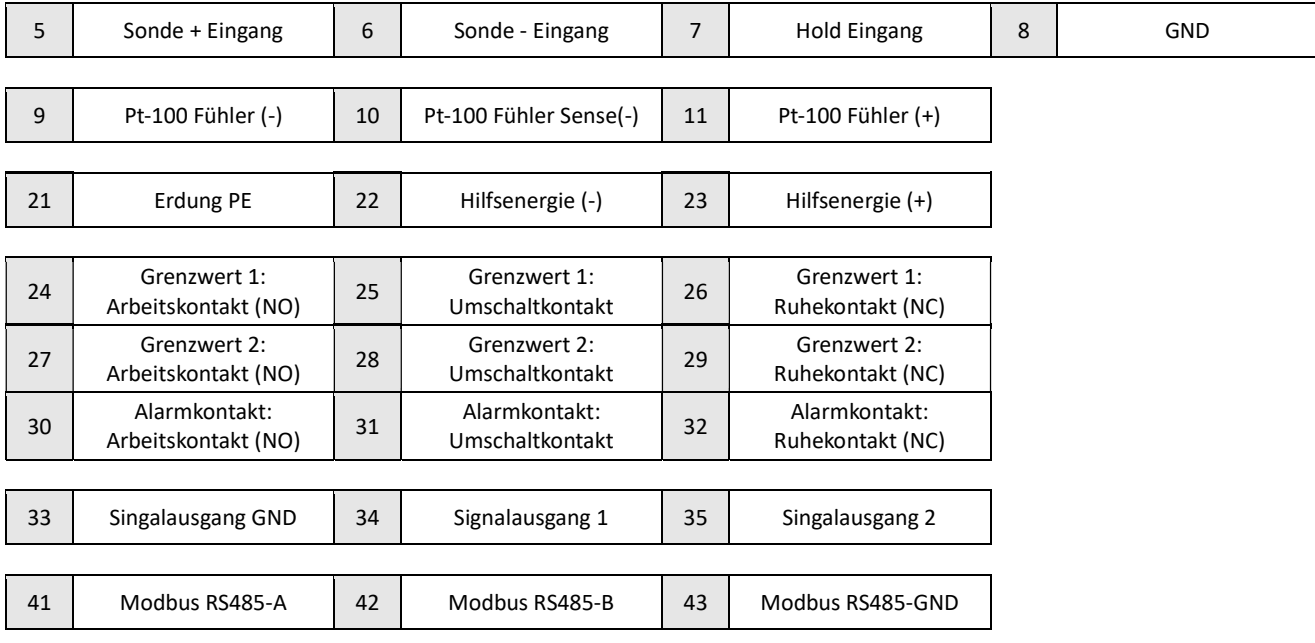

## Zusätzliche Klemme (optional)

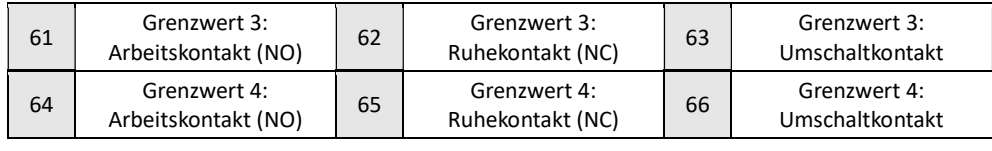

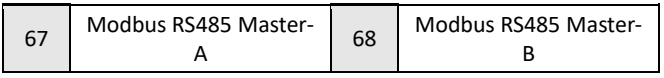

## Geräte Übersicht

## Geräteelemente

#### Messbildschirm

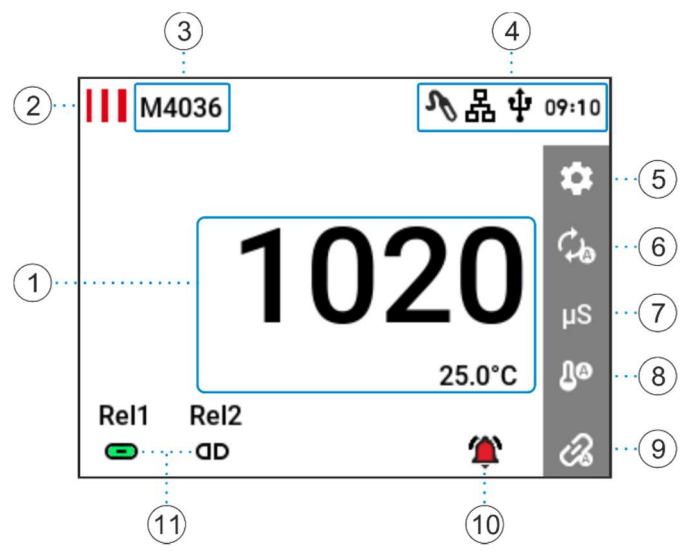

Alle mit  $\mathcal B$  gekennzeichneten Symbole sind anwählbar.

#### Bedeutung der Symbole

#### Leitwert Sondentyp

- $\mathscr{V}$ Analoge Leitwert Sonde
- $\frac{4}{20}$ 4…20mA Eingang (nicht Verfügbar)

**MB** Modbus (nicht Verfügbar)

#### USB

- ф USB Speichermedium angeschlossen
	- USB Speichermedium wird gerade verwendet

#### Ф Modbus

- 볾 RS-485 Kommunikation mit Bus verbunden
- 볾 RS-485 Kommunikation aktiv

#### **Sonstiges**

- Δ Temperaturquelle manuell Ωø Temperaturquelle Pt-100 Ωo Temperaturquelle digitaler Modus (nur bei Sondentyp Modbus möglich) ŵ Gerät im Handbetrieb Gerät im Automatikbetrieb ťZ Kein Alarm aktiv Alarm aktiv (blinkendes Symbol) 个 Alarm quittiert (stehendes Symbol)
- dD Schaltkontakt offen
- ⊝ Schaltkontakt geschlossen
- 1. Aktuelle Messwerte
- 2. Logo und Einstieg "Geräteinfo"  $\delta$
- 3. Gerätebeschriftung
- 4. Statusleiste mit aktueller Uhrzeit
- 5. Einstellungen &
- 6. Messbereich
- 7. Messeinheit
- 8. Temperaturmessquelle  $\mathcal B$
- 9. Auto- / Handbetrieb  $\mathcal B$
- 10. Alarmanzeige und Alarm Log  $\mathcal{B}$
- 11. Status der Grenzwertkontakte  $\mathcal B$

## Benutzermenü

Das Benutzermenü ist in die folgenden Untermenüs eingeteilt. In diesen Menüs können gerätespezifische Einstellungen vorgenommen werden.

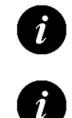

Der Balken auf der rechten Seite ist ein Scrollbar

Die Standardwerte werden jeweils [Fett] dargestellt.

## Einstellungen

Einstieg in das Menü Einstellungen durch Antippen des Symbols  $\ddot{\boldsymbol{\triangledown}}$ .

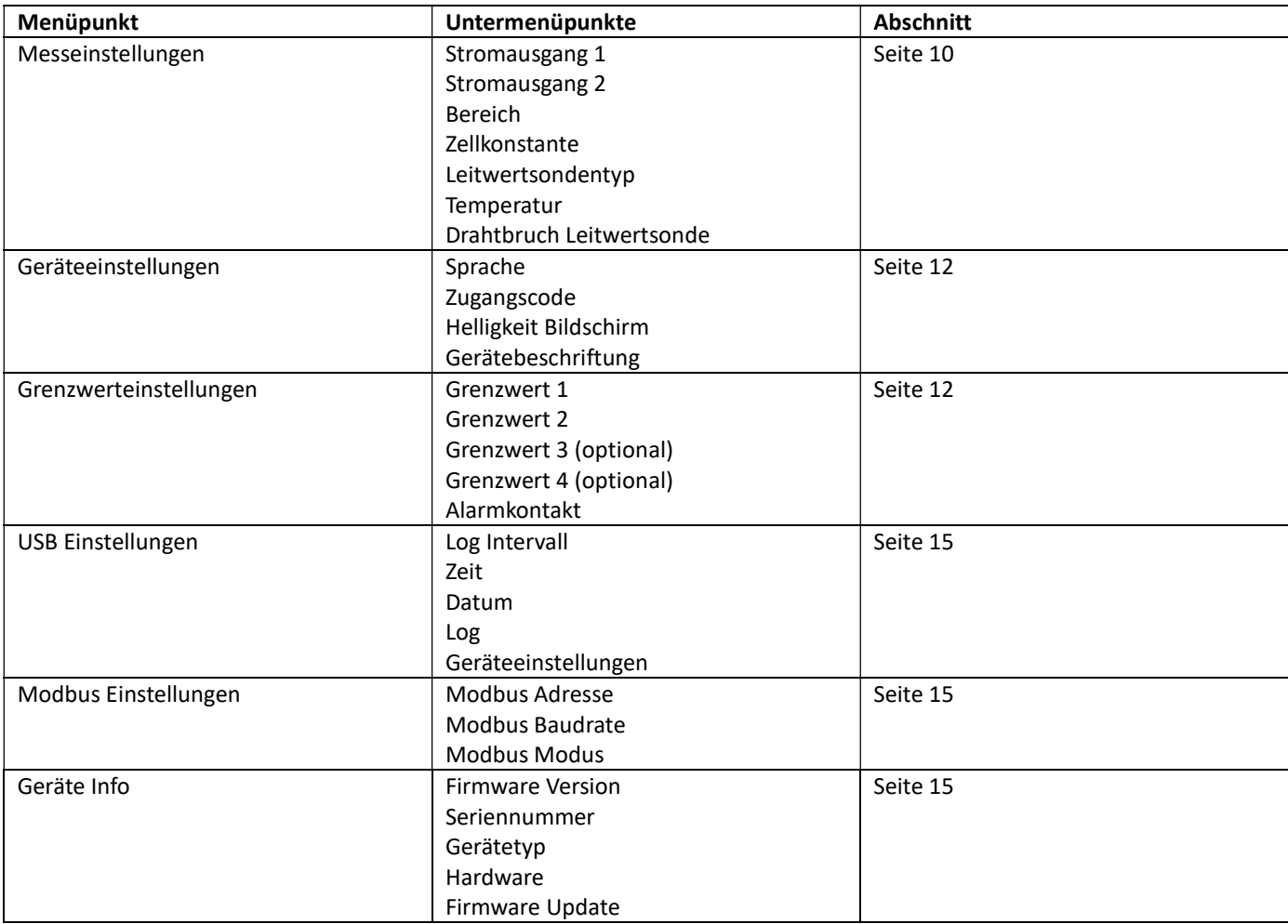

#### Betriebsanleitung M4036 Kapitel: Benutzermenü

## Messeinstellungen

In diesem Untermenü können messspezifische Einstellungen, wie auch Einstellungen für den Stromausgang getätigt werden.

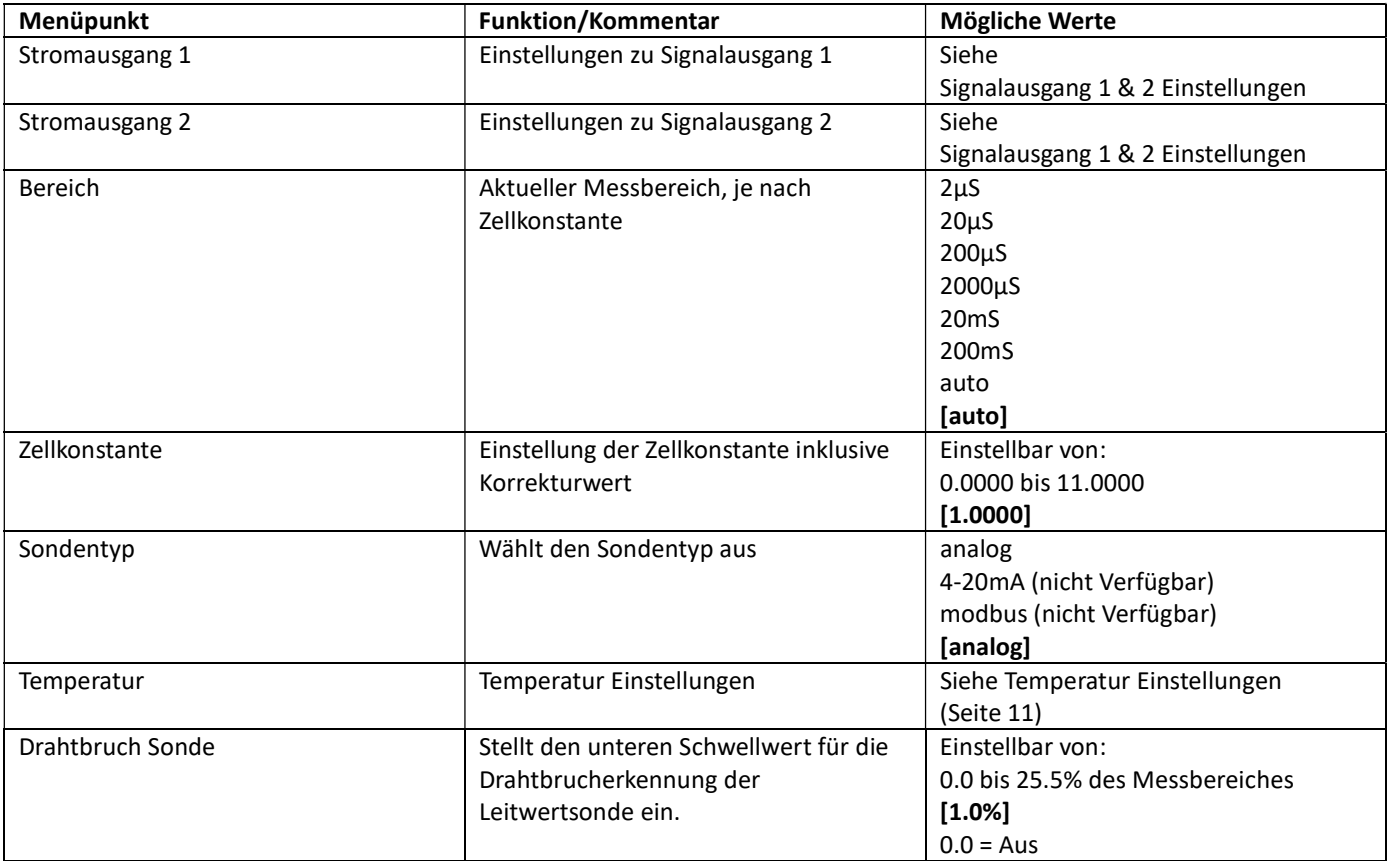

Kapitel: Benutzermenü

### Signalausgang 1 & 2 Einstellungen

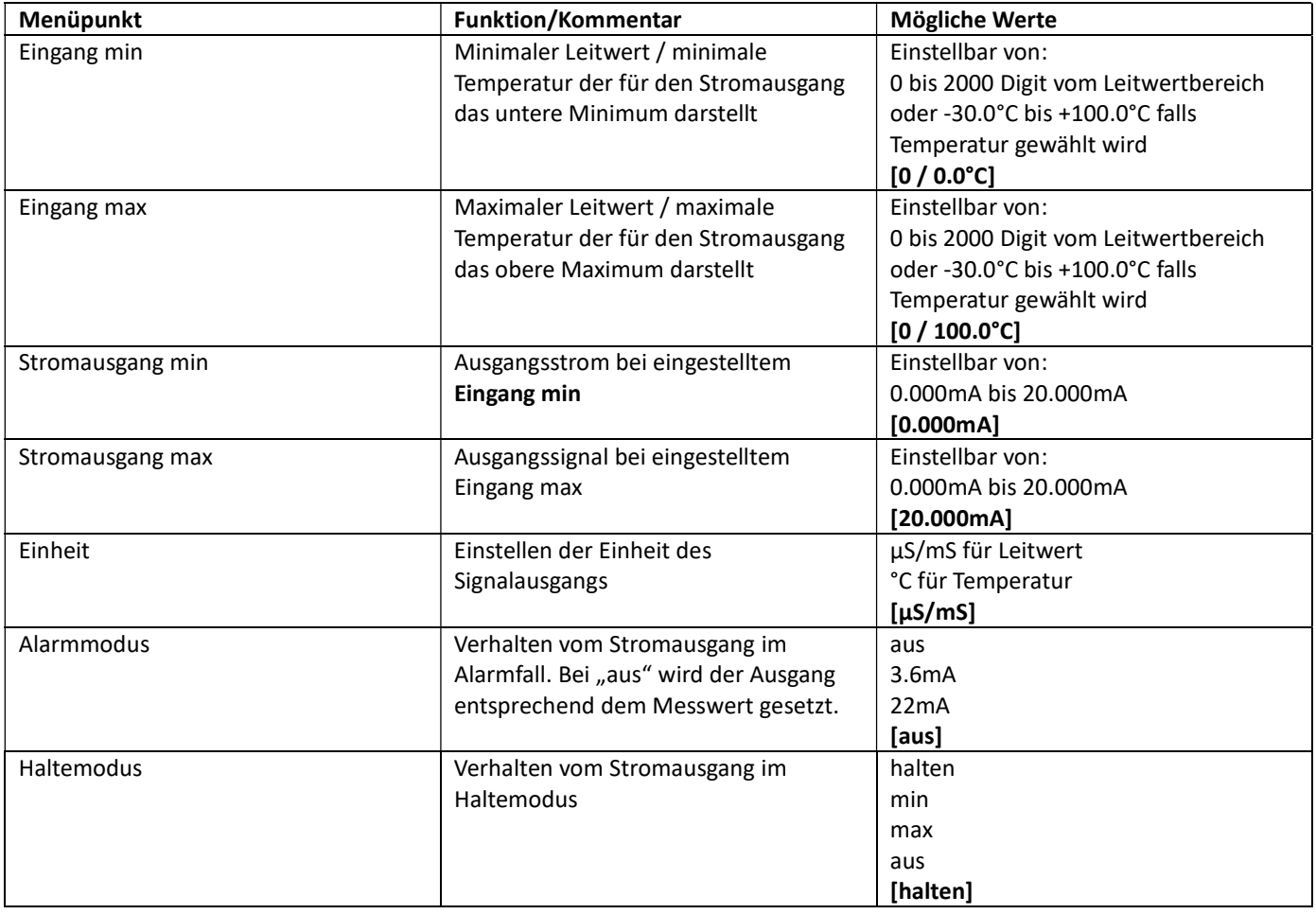

## Temperatur Einstellungen

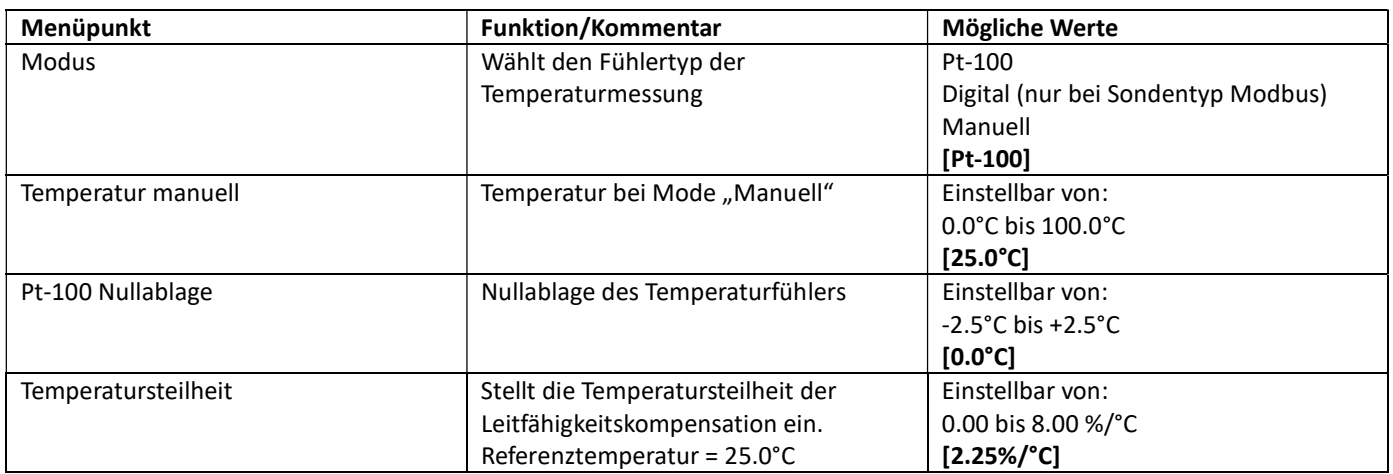

### Geräteeinstellungen

Hier werden gerätespezifische Einstellungen getätigt.

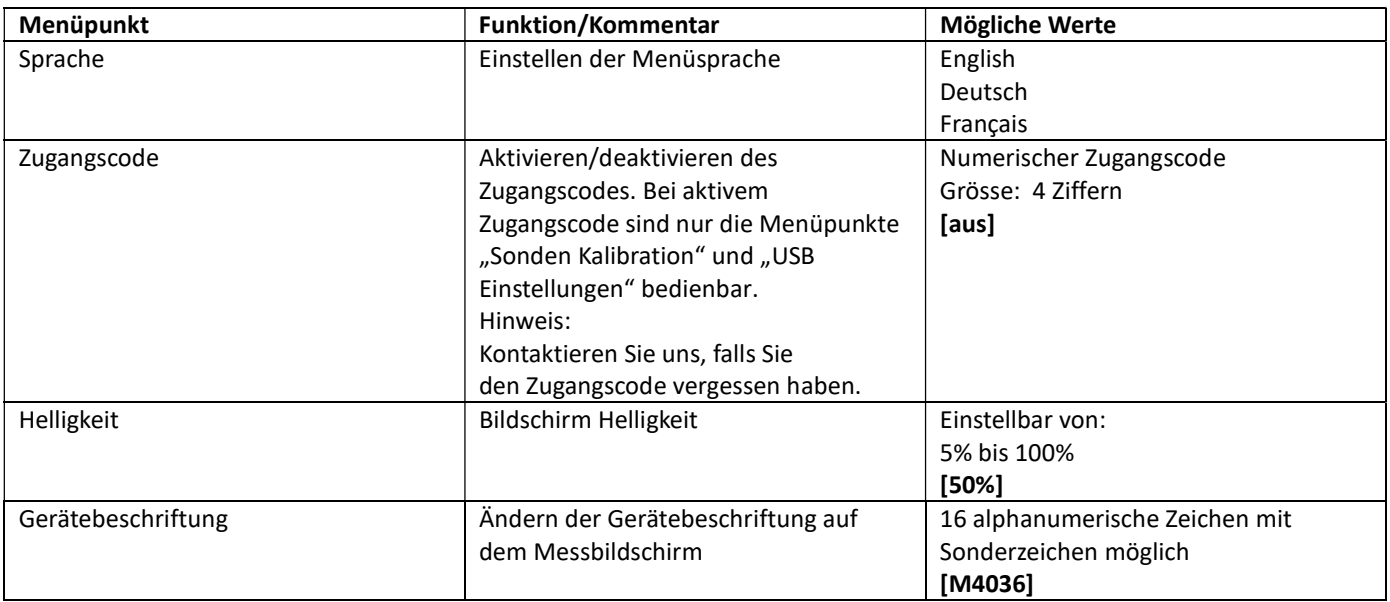

## Grenzwerteinstellungen

Untermenü für die Grenzwert und Alarm Einstellungen.

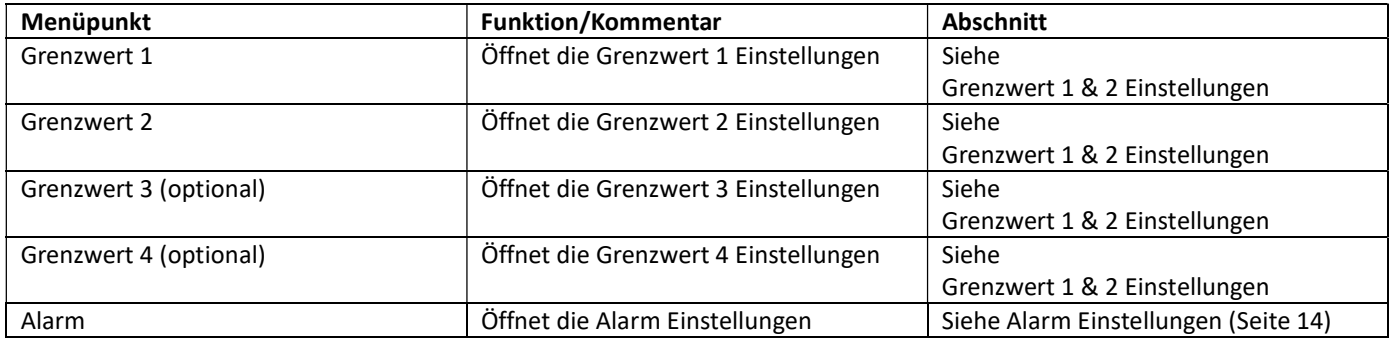

#### Betriebsanleitung M4036 Kapitel: Benutzermenü

#### Grenzwert 1 & 2 Einstellungen

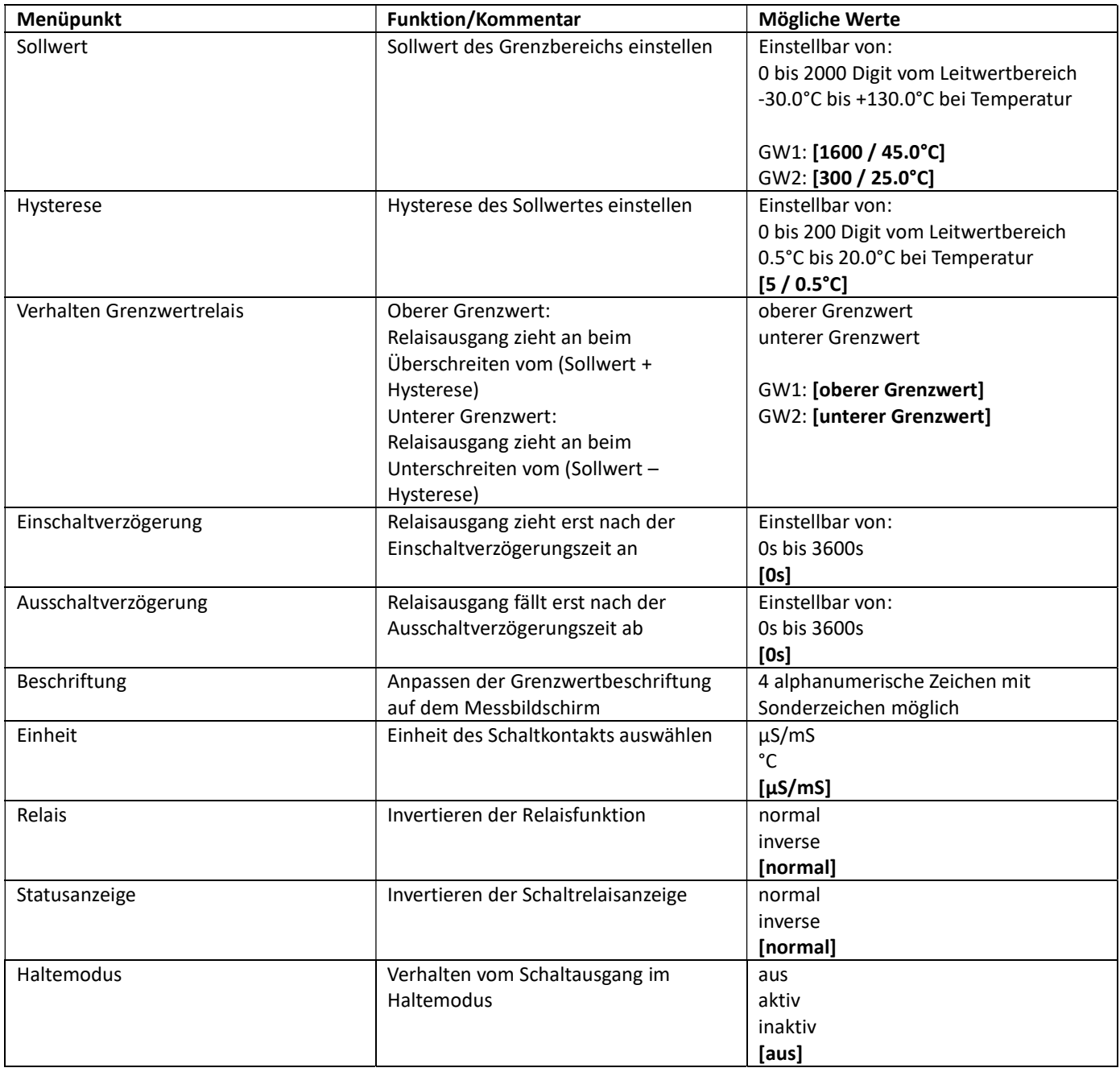

#### Alarm Einstellungen

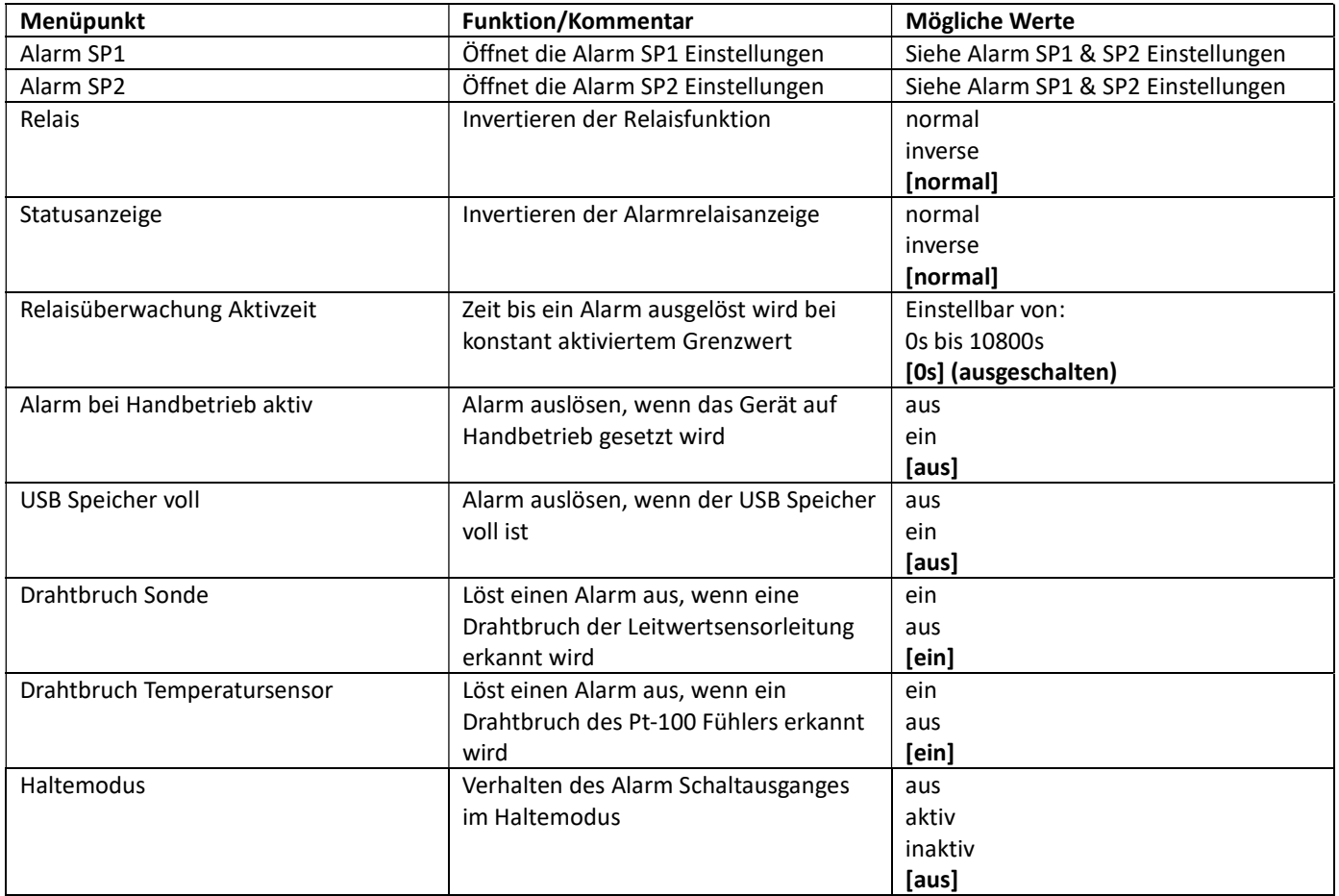

### Alarm SP1 & SP2 Einstellungen

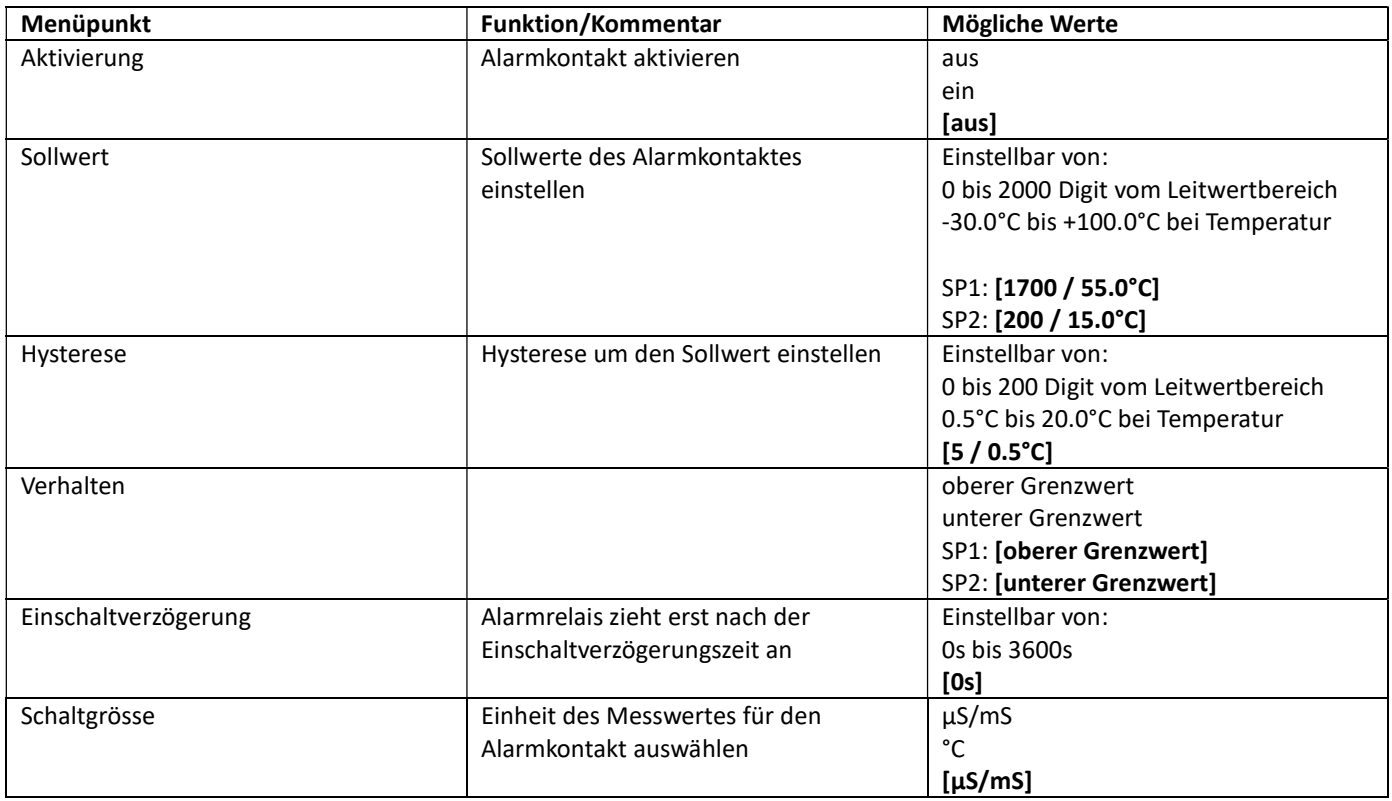

## USB Einstellungen

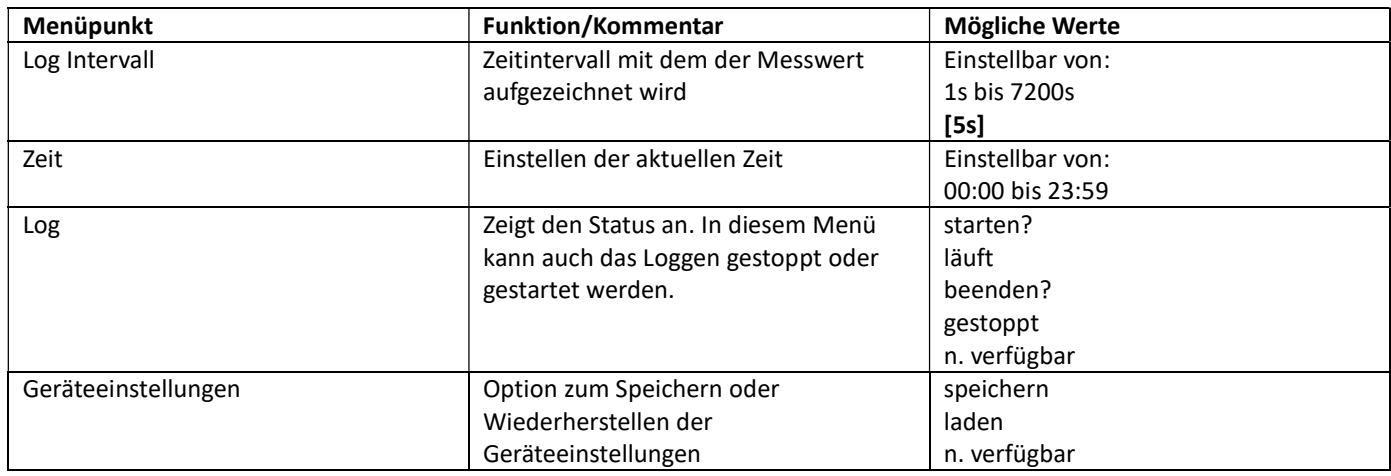

## Modbus Einstellungen

Weitere Infos siehe "M4020\_M4036\_M4005\_Modbus\_UserGuide\_Vx.xx.pdf".

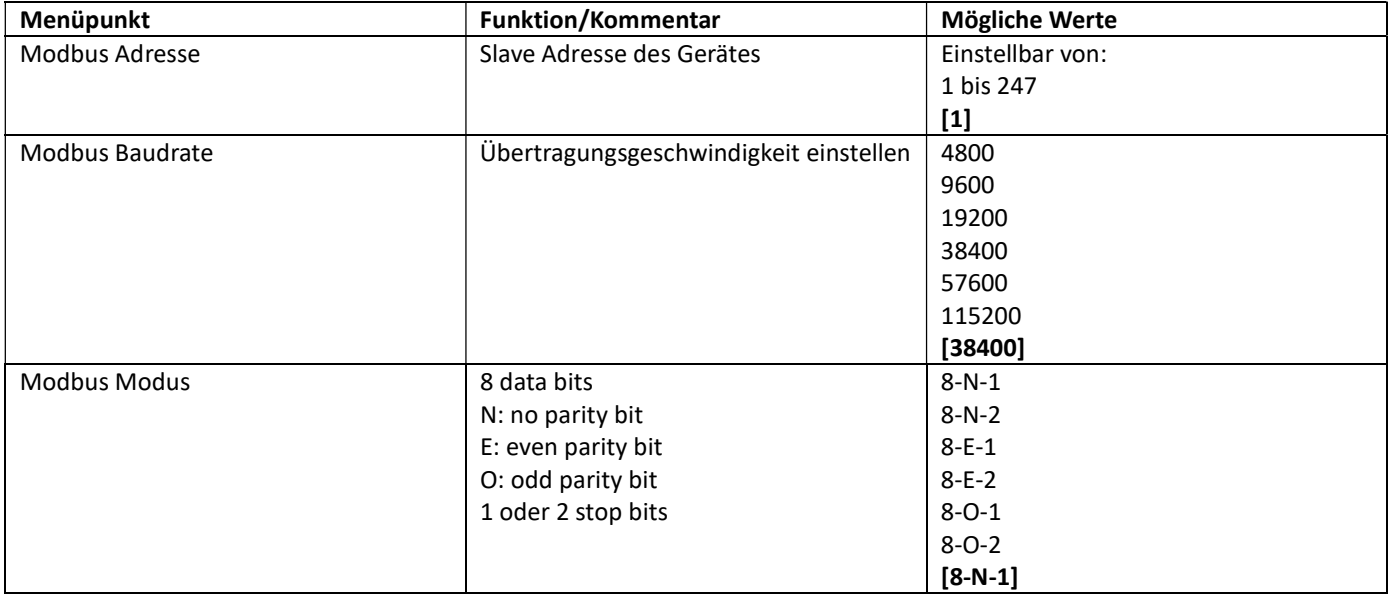

## Geräte Info

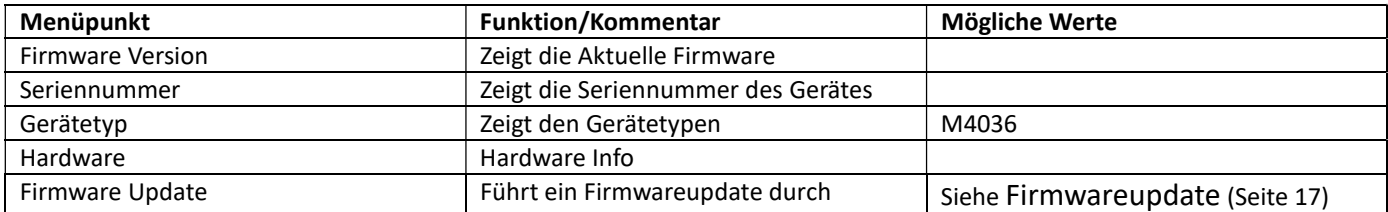

## Bedienung des Gerätes

### Alarm Log

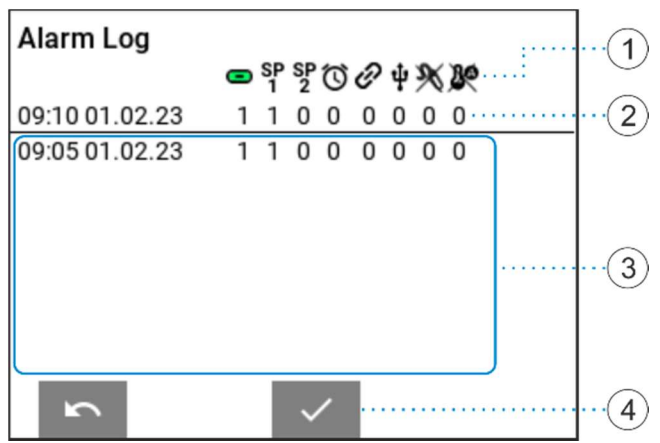

#### Erklärung der Alarm Log Symbole

 $\bullet$  $S_{1}^{p}S_{2}^{p}$ তি ଙ ф ₿Ø

Alarmkontakt aktiv

Schaltpunkte haben Alarm ausgelöst

Relaisüberwachung Aktivzeit, Zeit überschritten

Gerät auf Handbetrieb umgestellt

USB Speichermedium fehlerhaft

Drahtbruch Leitwert-Sonde

Drahtbruch Pt-100 Fühler

- 1. Alarm Log Symbole
- 2. Aktueller Alarmzustand
- 3. Alarmzustand Verlauf
- 4. Alarm Quittierung

## USB Logger

#### Eigenschaften des USB Logger

- Das Gerät akzeptiert nur USB Sticks welche FAT32 formatiert und leer sind.
- Zeit und Datum muss vor dem einstecken des USB Sticks eingestellt werden. Diese Einstellungen bleiben im stromlosen Zustand durch eine Stützbatterie erhalten. (Lebensdauer der Batterie ca. 10 Jahre)
- Im Menüpunkt Log Intervall kann die Intervallzeit zwischen den Messdatenaufzeichnungen eingestellt werden.
- Sobald ein gültiges Speichermedium vom Gerät entdeckt wird, erscheint das USB Symbol auf dem Messbildschirm und der Logvorgang startet automatisch.
- Entfernen Sie den USB Stick nicht wenn das USB Symbol rot ist.
- Für ein sicheres Entfernen des USB Sticks, stoppen Sie die Aufzeichnungsfunktion im Benutzermenu unter den USB Einstellungen.
- Das Gerät erstellt nach 60'000 Logeinträge eine neue Logdatei und archiviert die alte.
- Sichern Sie die Daten und leeren Sie den USB Stick von Zeit zu Zeit (z.B. jedes Jahr)

#### Dateiname / Dateiformat

Die Daten werden im CSV-Format unter folgendem Dateinamensschlüssel abgespeichert:

"JJMMDDXX.csv"

JJ= letzte 2 Zahlen vom aktuellen Jahr (z.B. 2018 = "18")

- MM= aktueller Monat
- TT= aktueller Tag
- XX= Nummerierung (0-99)

Das CSV-Format kann mit den gängigen Tabellenkalkulationsprogrammen geöffnet

werden. Der verwendete Separator ist ein ';' Zeichen und die Kodierung ist Unicode (0x00-0xFF).

#### Beispiel

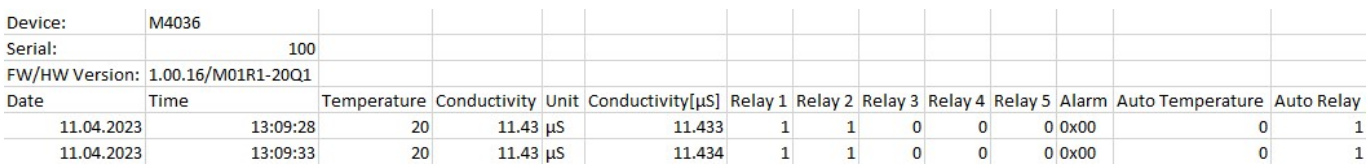

#### Speichern und wiederherstellen der Geräteeinstellungen

Diese Option ist in den USB Einstellungen zu finden. Hier können die aktuellen Einstellungen des Gerätes auf einen USB Stick gespeichert, bzw. wiederhergestellt werden. Beim Speichern und Laden werden alle kundeneinstellbaren Einstellungen übernommen oder überschrieben. Diese zwei Funktionen sind nicht verfügbar, wenn die Einstellungen mit einem Sperrcode versehen sind.

#### Firmwareupdate

Das Gerät kann im Feld mit einem Firmwareupdate auf den aktuellsten Stand gebracht werden. Fragen Sie bei uns nach, siehe Kontaktdaten.

## Anhang

## Abmessungen

Frontplattenmontage benötigt einen Ausschnitt von 91x91mm.

#### Seitenansicht:

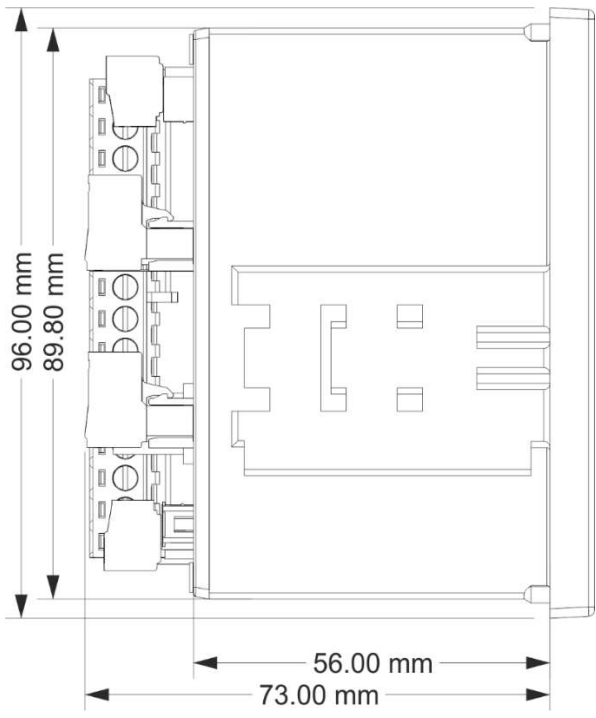

### Rückansicht:

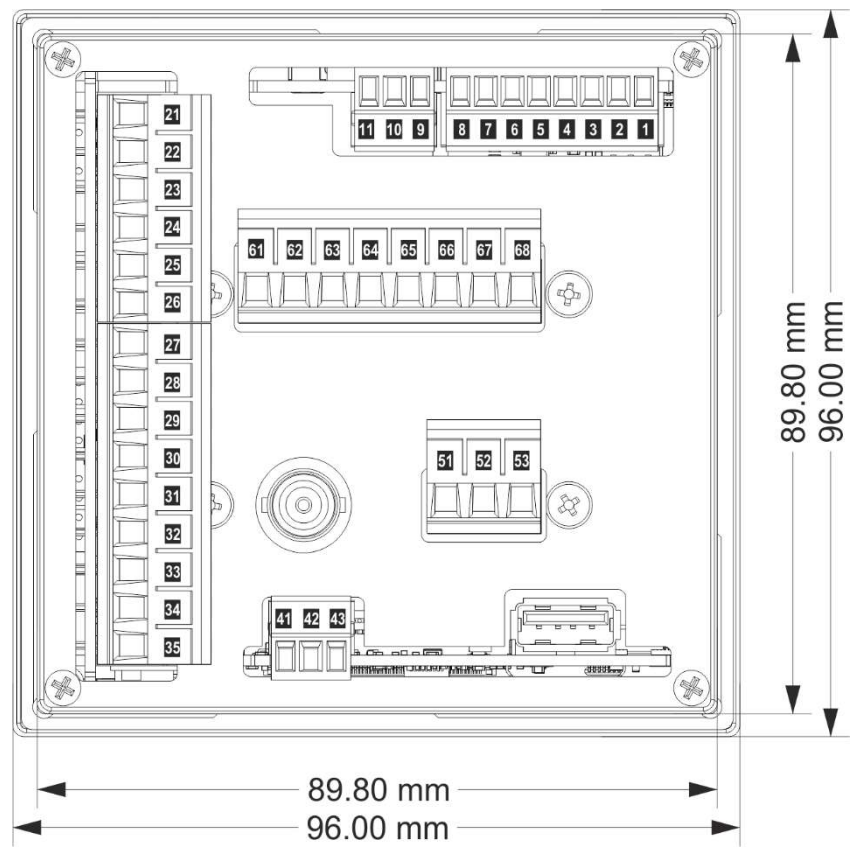

#### Betriebsanleitung M4036 Kapitel: Anhang

## Technische Daten

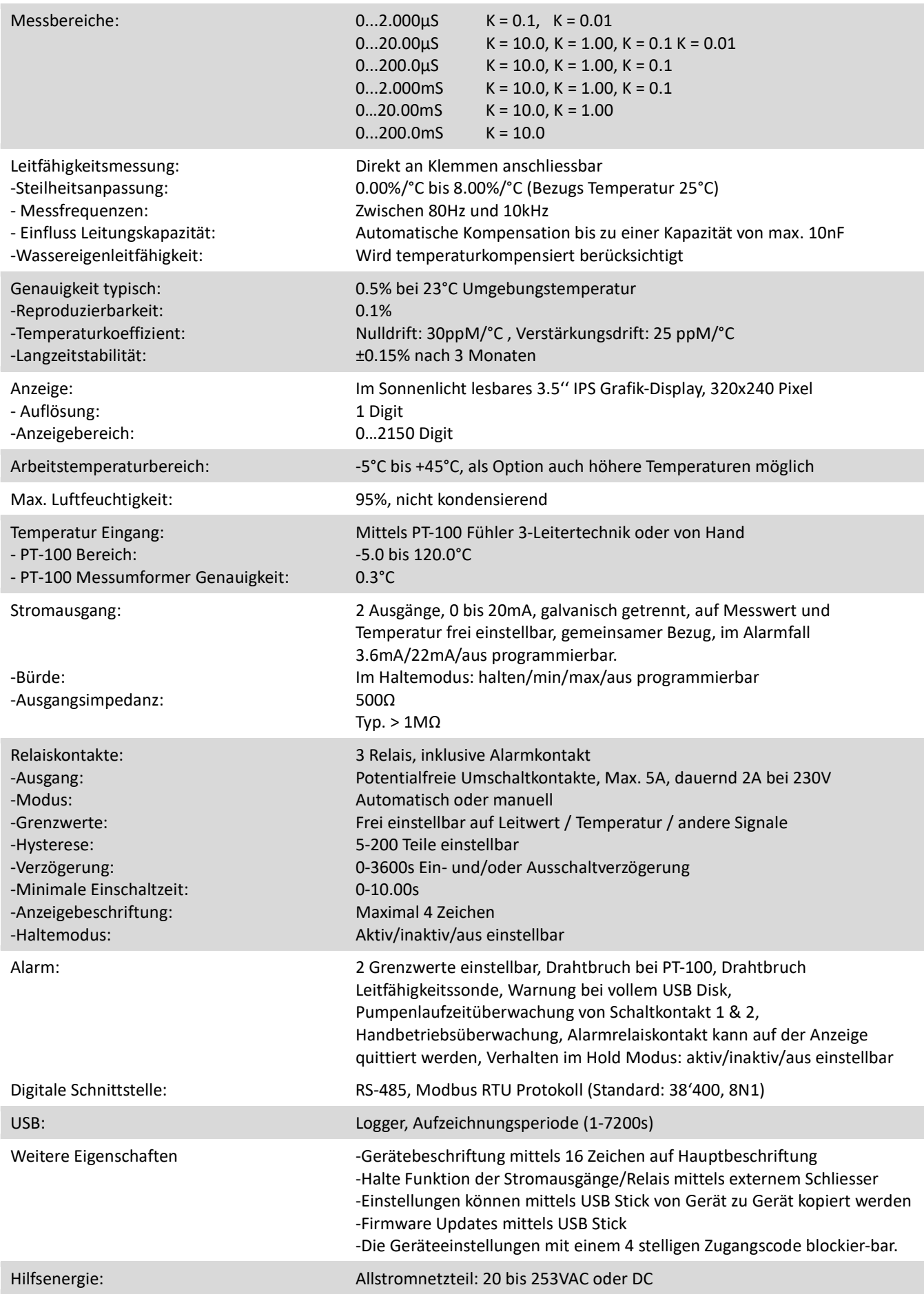

Kapitel: Anhang

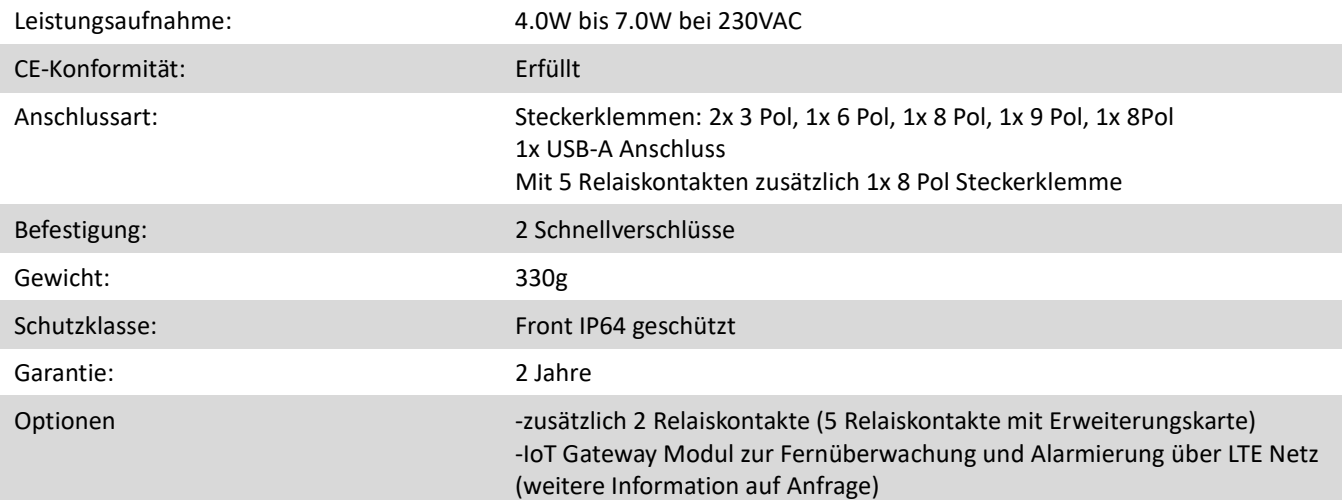